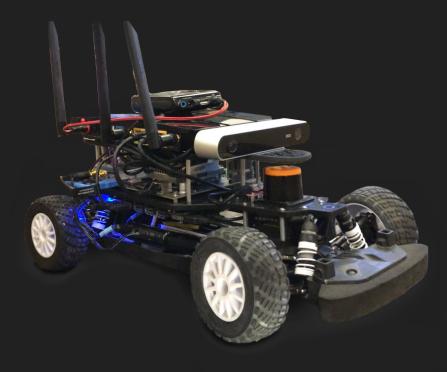

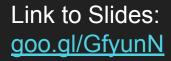

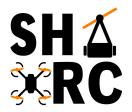

# **Autonomous RC Car**

# **Downloads for Today**

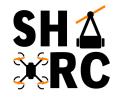

#### VirtualBox 6.0

https://www.virtualbox.org/wiki/Downloads

#### **Ubuntu/ROS Virtual Machine**

https://drive.google.com/open?id=1FPbPAee3JatyO9YliNKLLHkS3Tr9VRHJ

Shorter Link: https://bit.ly/1nlDA5d

Shorter Link: https://bit.ly/2WH1vFP

 These might take a while to download (especially the second one) so we're getting them out of the way first

### Before we start, administrative stuff

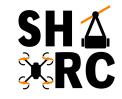

#### **SRC Constitution Revision:**

https://docs.google.com/document/d/1wQ1r7KBccbHzbuwlakexvvyDHXy30EZVCJSLZaTO6-M/edit?usp=sharing

### Also, we need a new logo to replace our old one!

 We are accepting submission here: <u>https://goo.gl/forms/tD94poDGbtR7TZoA2</u>

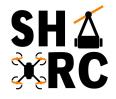

# What are we trying to achieve?

A Self-Driving Mobile R/C Car Platform

- Essentially to replicate **self-driving cars** on a **small scale**, while utilizing the same technologies
- Use state-of-the-art sensors and computing hardware, placed on top of a powerful 1/10-scale miniature race car

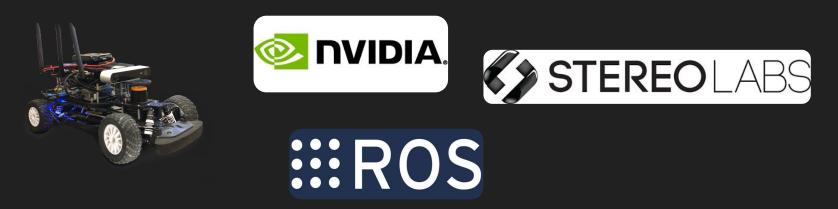

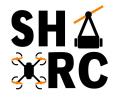

# **NVIDIA Self-Driving Car Demo**

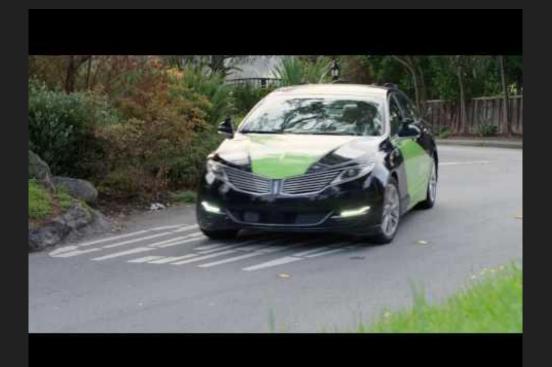

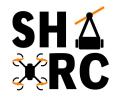

# Different aspects of the project

Mechanical

• CAD Modeling & 3D Printing Structural Elements

**Electronics (later on in the project)** 

• Speed Controller, 2D Lidar, ZED Stereo Camera, Battery

Software

• NVIDIA Jetson TX2 Dev Kit, Robot Operating System (ROS)

# What does the car consist of

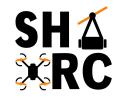

**R/C Car Chassis:** Exceed RC Infinitive EP Brushless Pro

On Board Computer: NVIDIA JETSON TX2 Dev Kit

2D Lidar: RPLIDAR A2M8 360° Laser Scanner

Stereo Camera: Zed Stereo Camera

Battery for Electronics: TBA

## **R/C Car Platform**

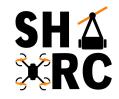

### Exceed RC Infinitive EP Brushless Pro

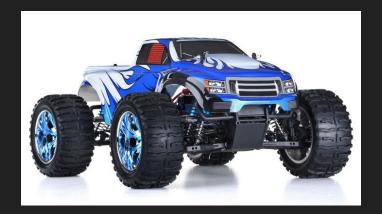

https://www.nitrorcx.com/51c803-pro-ccblue-24ghz.html

# Anatomy of an RC Car

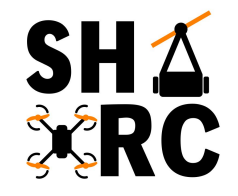

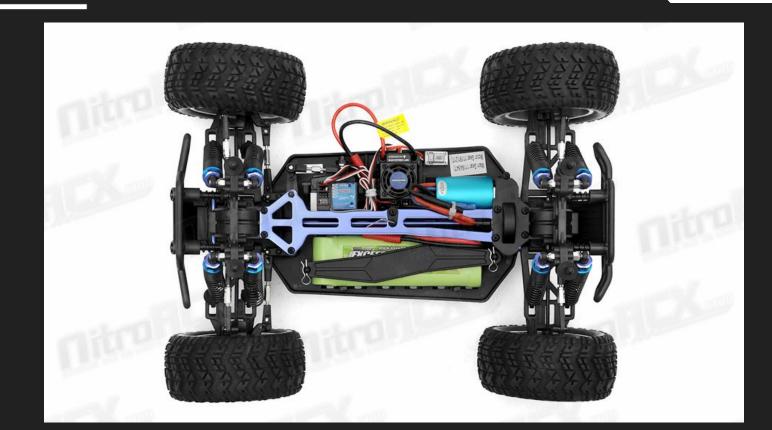

# SH A Sk RC

## **Electrical Components**

Battery connected to ESC

 8.4V - 3000 mAh

 ESC rated for 48A - 2s LiPo
 ESC controls power between the battery and motor

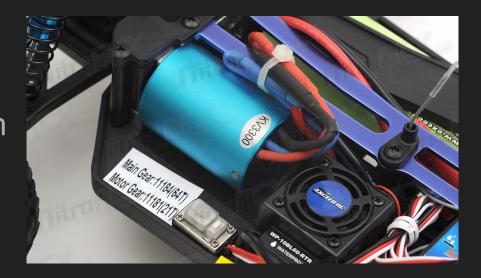

# **Control System**

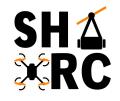

- ESC powers receiver
- Receiver controls servo for steering
- Also sends signals to ESC to control speed

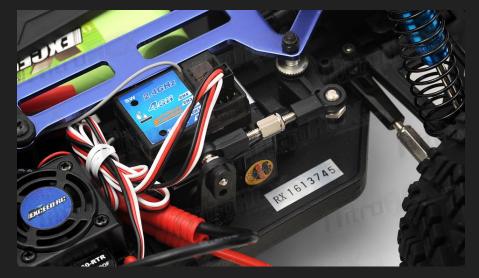

## SH A SKRC

## Anatomy of an RC Car

- All-Wheel drive
- Front and Rear Shocks
- All Terrain tires

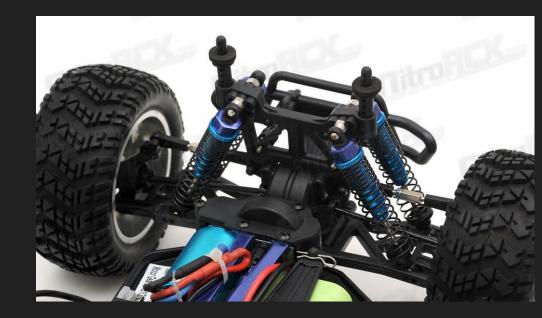

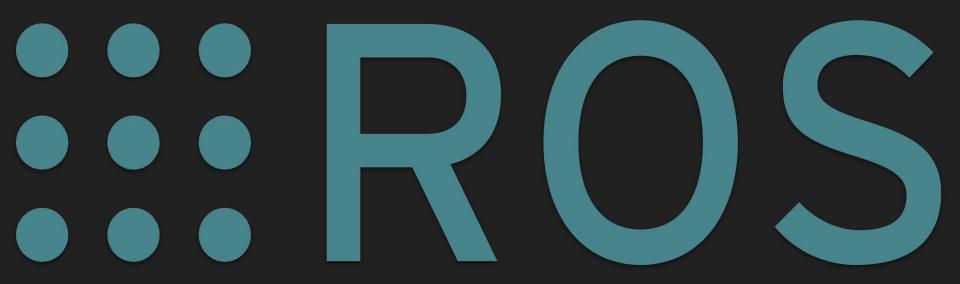

Link to Slides: goo.gl/GfyunN

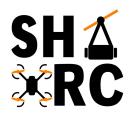

# Intro to ROS

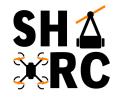

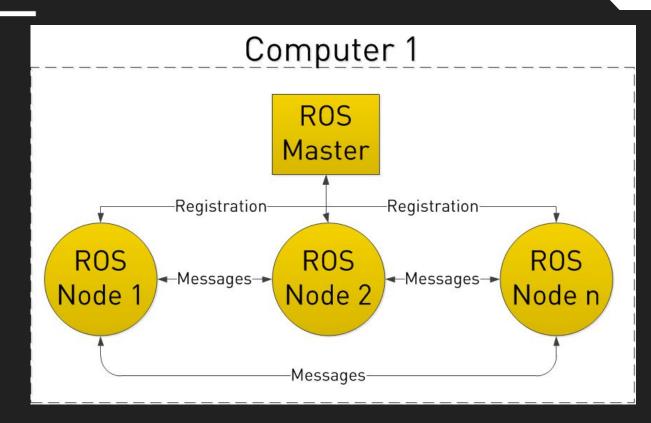

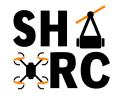

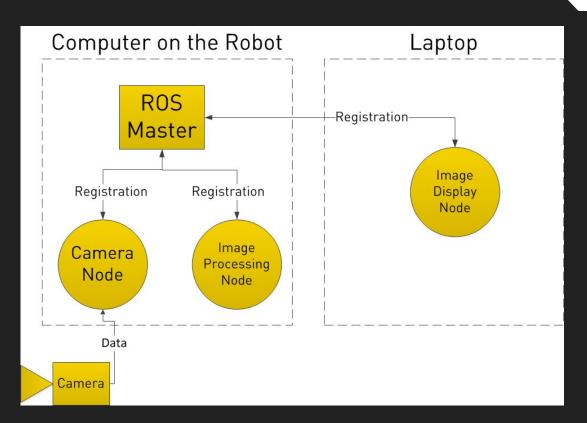

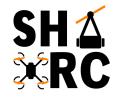

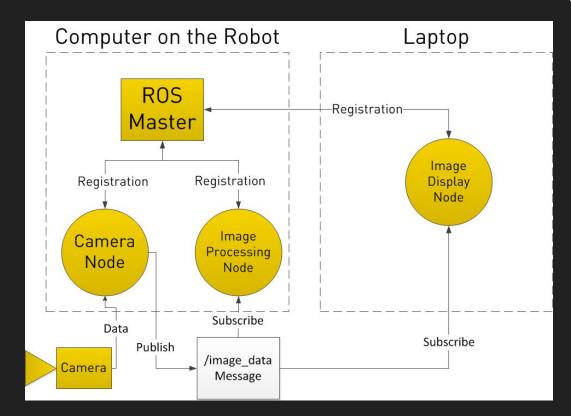

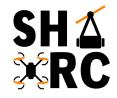

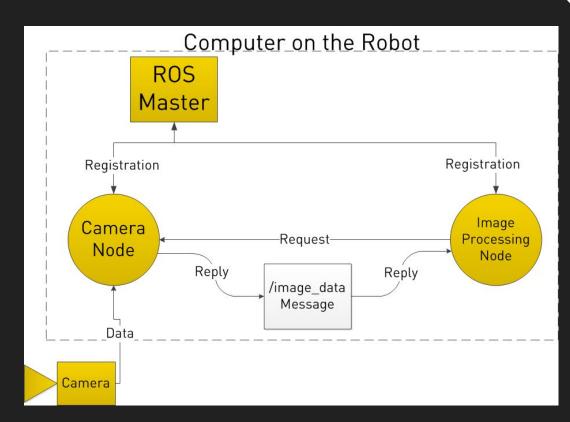

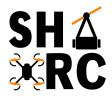

## **Download Oracle VM VirtualBox**

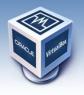

# **VirtualBox**

#### **Download VirtualBox**

Here you will find links to VirtualBox binaries and its source code.

#### VirtualBox binaries

By downloading, you agree to the terms and conditions of the respective license.

If you're looking for the latest VirtualBox 5.2 packages, see VirtualBox 5.2 builds. Please also use version 5.2 if you still need support for 32-bit hosts, supported until July 2020.

#### VirtualBox 6.0.4 platform packages

- ➡ Windows hosts
- ➡OS X hosts
- Linux distributions
- ➡ Solaris hosts

The binaries are released under the terms of the GPL version 2.

See the changelog for what has changed.

You might want to compare the checksums to verify the integrity of downloaded packages. The SHA256 checksums should be favored as the MD5 ale

SHA256 checksums, MD5 checksums

Note: After upgrading VirtualBox it is recommended to upgrade the guest additions as well.

#### VirtualBox 6.0.4 Oracle VM VirtualBox Extension Pack

➡All supported platforms

About Screenshots Downloads Documentation End-user docs Technical docs Contribute Community

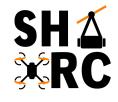

## Install Oracle VM VirtualBox

#### • Install using default options

| 🕼 Oracle VM VirtualBox 6.0.4 S | Setup X                                                                                                    | 提 Oracle VM VirtualBox 6.0.4 Setup —                                                                                                    |         | ×   |
|--------------------------------|----------------------------------------------------------------------------------------------------|----------------------------------------------------------------------------------------------------|---------|-----|
|                                | Welcome to the Oracle VM<br>VirtualBox 6.0.4 Setup Wizard                                                                                   | Ready to Install  Oracle VM VirtualBox 6.0.4    The Setup Wizard is ready to begin the Custom installation.  Oracle VM VirtualBox 6.0.4                                                                                                    |         |     |
|                                | The Setup Wizard will install Oracle VM VirtualBox 6.0.4 on<br>your computer. Click Next to continue or Cancel to exit the<br>Setup Wizard. | Click Install to begin the installation. If you want to review or change any of your installation settings, click Back. Click Cancel to exit the wizard.<br>Please wait while the Setup Wizard installs Oracle VM VirtualBox 6.0.4. The take several minutes.<br>Status: | iis may |     |
| Version 6.0.4                  | Next > Cancel                                                                                                    | Version 6.0.4 < Back Install Cancel Version 6.0.4 < Back Next >                                                                                                    | Can     | cel |

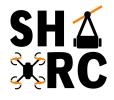

# Install Oracle VM VirtualBox

• When finished it should look like:

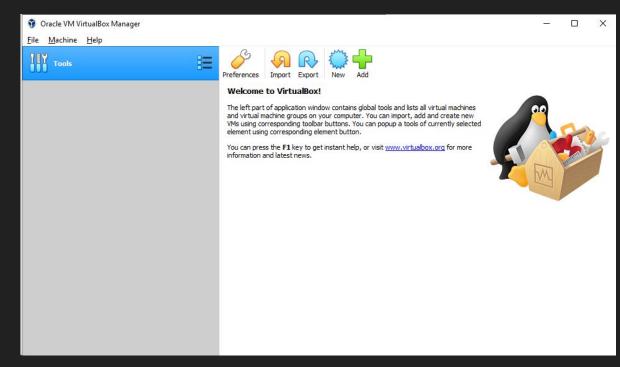

# Setup Our ROS Install

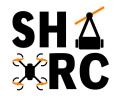

- Hopefully the virtual machine and VirtualBox have downloaded by now
- Open virtualbox, hit the import button, or Ctrl+i
  - Import the .ova virtual machine you downloaded
  - Accept default settings
- Should end up with window on right ------

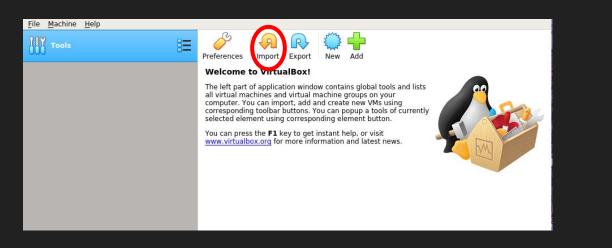

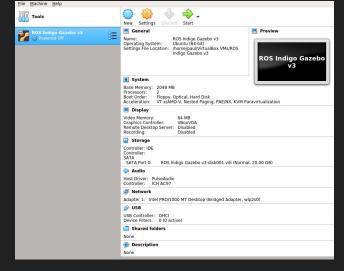

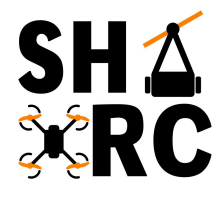

# **ROS Install (details)**

#### Import Virtual Appliance

#### Appliance to import

VirtualBox currently supports importing appliances saved in the Open Virtualization Format (OVF). To continue, select the file to import below.

### 2

4

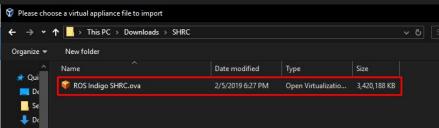

#### 3

#### ? ×

V

•

#### Import Virtual Appliance

#### Appliance settings

These are the virtual machines contained in the appliance and the suggested settings of the imported VirtualBox machines. You can change many of the properties shown by double-clicking on the items and disable others using the check boxes below.

| Virtual System 1 |                                     | ^ |
|------------------|-------------------------------------|---|
| 😽 Name           | ROS Indigo Gazebo v3                |   |
| 🗮 Guest OS Type  | 🔰 Ubuntu (64-bit)                   |   |
| CPU              | 2                                   |   |
| RAM              | 2048 MB                             |   |
| USB Controller   |                                     |   |
| 🕩 Sound Card     | ☐ ICH AC97                          |   |
| Network Adapter  | Intel PRO/1000 MT Desktop (82540EM) | ~ |

You can modify the base folder which will host all the virtual machines. Home folders can also be individually (per virtual machine) modified.

#### C:\Users\Yoohan-E7450\VirtualBox VMs

MAC Address Policy: Include only NAT network adapter MAC addresses

Additional Options: 🔽 Import hard drives as VDI

Appliance is not signed

# **Start the Virtual Machine**

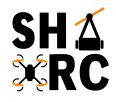

- Press start on the newly imported virtual machine
- **NOTE:** Just accept popup error about network interface, it will be configured automatically
- Should be seeing two windows below

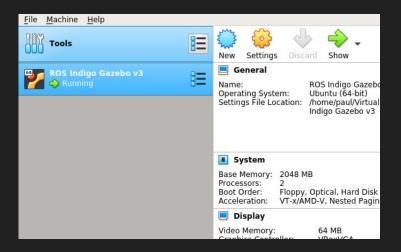

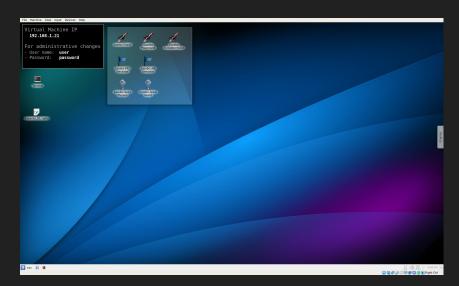

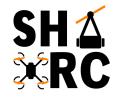

-

# First Boot-up (network error)

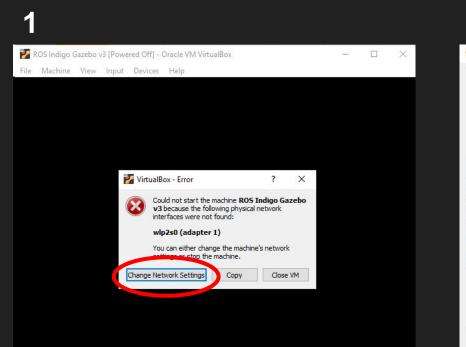

#### **2.** Leave everything as is

| 🙂 RO | OS Indigo Gazebo | v3 - Settings |         |                                     | ?   | ×    |
|------|------------------|---------------|---------|-------------------------------------|-----|------|
|      | General          | Network       |         |                                     |     |      |
|      | System           | Adapter 1     | Adap    | ter 2 Adapter 3 Adapter 4           |     |      |
|      | Display          | 🗹 Enable N    | letwork | Adapter                             |     |      |
| 9    | Storage          | Attac         | hed to: |                                     |     |      |
|      | Audio            | D Ad          | Name:   | Intel(R) Dual Band Wireless-AC 7265 |     | •    |
| 0    | Network          | AUT           | anceu   |                                     |     |      |
|      | Serial Ports     |               |         |                                     |     |      |
| Ø    | USB              |               |         |                                     |     |      |
|      | Shared Folders   |               |         |                                     |     |      |
| :    | User Interface   |               |         |                                     |     |      |
|      |                  |               |         |                                     |     |      |
|      |                  |               |         |                                     |     |      |
|      |                  |               |         | $\frown$                            |     |      |
|      |                  |               |         | ОК                                  | Car | ncel |
|      |                  |               |         |                                     |     |      |

🙆 🛺 🗗 🌽 🛄 🖳 🚰 💟 🧭 💽 Right Ctrl

# Simple Turtlesim Example

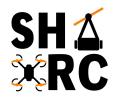

• We can use a package that comes preinstalled with ROS, **Turtlesim**, to show off some of what ROS can do

We're going to do the following:

- 1. Spawn a roscore
- 2. Run a turtlesim node
- 3. Run a turtle\_teleop node

This will let us spawn a simulated 2d turtle and control it using the keyboard.

| File Machine View Input Devices Help                                                                                                    |                                                                                                    |
|----------------------------------------------------------------------------------------------------|----------------------------------------------------------------------------------------------------|
| The Virtual Machine reports that the guest OS supports mouse po<br>File Edit View Bookmarks Settings Help                                                                                                    | inter integration. This means that you do not need to capture the mouse pointer to be able to us<br>File Edit View Bookmarks Settings Help |
| <pre>DeepEndent:-f roscore<br/>loging to /home/user/.ros/log/b9d1b7e4-2008-11e9-<br/>027350546/roslaumch-ubnutu-3001.log<br/>(Checking log directory for disk usege. This may take a<br/>press firl-C to interrupt<br/>Done checking log file disk usage. Usage is &lt;1GB.<br/>started roslaunch server http://132.168.1.21:33218/<br/>ros_comm version 1.11.21<br/>SUMMAY</pre> | a3d7-080 \(Listing turtesim turtlesim turtlesim node)<br>a3d7-080 \(Listing turtlesim with node n)<br>ame /turtlesim                       |
| PARAMETERS<br>* /rosdistro: indigo<br>* /rosversion: 1.11.21<br>NODES                                                                                                    |                                                                                                    |
| auto-starting new master<br>process[master]: started with pid<br>ROS MASTER URI=http://192.168.1.21                                                                                                    | TurtleSim 😜 🛞                                                                                                    |
| setting /run_id to b9d1b7e4-290a-1<br>process[rosout-1]: started with pis<br>started core service [/rosout]<br>]                                                                                                    | $\sim$                                                                                                    |
|                                                                                                    |                                                                                                    |
| user : roscore                                                                                                    |                                                                                                    |
|                                                                                                    |                                                                                                    |
|                                                                                                    |                                                                                                    |

# Simple Turtlesim Example

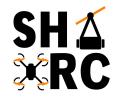

- Create 3 terminal windows
  - Can click on terminal icon, or type Ctrl-Alt-T

The dollar sign (\$) means you type whatever is after it into the terminal (Don't type the \$, type whatever comes after it)

Virtual Machine IP 192.168.1.210 For administrative changes - User name: user - Password: password In 1st terminal, type:In 2nd terminal, type:In 3rd terminal, type\$ roscore\$ rosrun turtlesim turtlesim\_node\$ rosrun turtlesim turtle\_teleop\_keyand hit enterand hit enterand hit enter

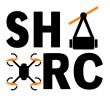

## **Turtlesim Startup Commands**

#### \$ rosrun turtlesim turtlesim\_node \$ rosrun turtlesim turtle\_teleop\_key \$ roscore user : roscore - Konsole user: turtlesim node - Konsole user : turtle teleop k-Konsole File Edit View Bookmarks Settings Help File Edit View Bookmarks Settings Help File Edit View Bookmarks Settings Help ~\$ rosrun turtlesim turtlesim node ser@ubuntu:~\$ rosrun turtlesim turtle teleop key INFO] [1549414163.025302656]: Starting turtlesim with node name /turtlesim user@ubuntu:~\$ roscore ading from keyboard .. logging to /home/user/.ros/log/d0a90050-29a8-11e9-ba50-0800270c22d8/roslaun INF0] [1549414163.046863333]: Spawning turtle [turtle1] at x=[5.544445], y=[1 se arrow keys to move the turtle. n-ubuntu-2453.log 44445], theta=[0.000000] Checking log directory for disk usage. This may take awhile Done checking log file disk usage. Usage is <1GB. started roslaunch server http://192.168.1.210:34957/ ros comm version 1.11.21 SUMMARY user : turtlesim node user:turtle\_teleop\_k PARAMETERS TurtleSim XO ( × \* /rosdistro: indigo NODES auto-starting new master process[master]: started with pid [2465] ROS MASTER URI=http://192.168.1.210:11311/ setting /run\_id to d0a90050-29a8-11e9-ba50-0800270c22d8 process[rosout-1]: started with pid [2478] tarted core service [/rosout] 6): user : roscore

## How Does it Work?

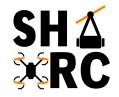

- Now, lets see how some of these messages are being passed between the ros nodes
  - Open a new terminal and run \$ rqt\_graph
  - This will show a representation of the nodes and how they connect

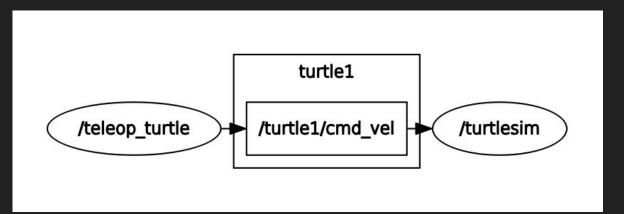

# Husky - Gazebo

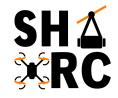

\$ roslaunch husky\_gazebo husky\_empty\_world.launch

• The 'roslaunch' command automatically creates a roscore node

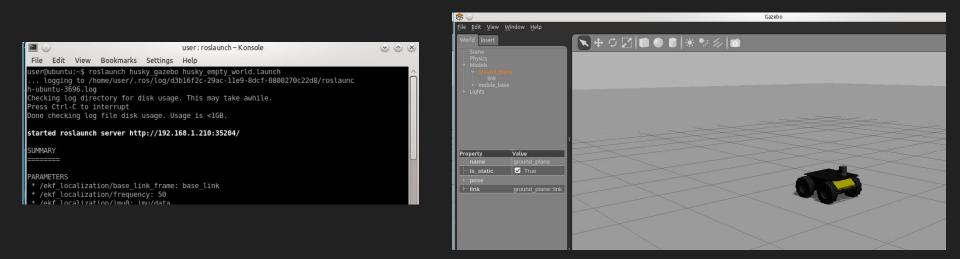

# Husky - RViz

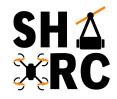

#### \$ roslaunch husky\_viz view\_robot.launch

| Select    File    Panels    Help    Select                                                                                                    | robot.rviz* - RViz                                                                                                    |
|----------------------------------------------------------------------------------------------------|----------------------------------------------------------------------------------------------------|
|                                                                                                    |                                                                                                    |
| ्रिश्च Move Camera तीन Interact 🚺 Select 💉 🖉                                                                                                    |                                                                                                    |
|                                                                                                    | 2D Pose Estimate 💉 2D Nav Goal 💡 Publish Point 🖶 📼                                                                                                    |
| Displays                                                                                                    |                                                                                                    |
| 4621<br>→ @ Clobal Options<br>→ Fixed Frame<br>→ Background Color<br>→ Frame Rate<br>→ ✓ Clobal Status: Ok<br>→ ✓ Schal Status: Ok<br>→ Ø Grid<br>→ Background Color<br>→ Ø Grid<br>→ Background Color<br>→ Ø Grid<br>→ Ø Grid<br>→ Ø G |                                                                                                    |
| → TwistMarker ✓<br>→ Sensing ✓<br>→ Odometry ✓<br>→ LaserScan ✓<br>→ PointCloud2 ✓<br>→ Mavigation                                                                                                    |                                                                                                    |
| Exploration  Exploration Mar  Static Map  Clobal Costmap  Clobal Costmap  Clobal Costmap  Clobal Plan  Clobal Plan                                                                                                    |                                                                                                    |
|                                                                                                    | 4621<br>Displays<br>Colobal Options<br>Background Color<br>Background Color<br>Fixed Frame<br>Colobal Status: Color<br>Colobal Status: Color<br>Colometry<br>Statistical<br>Colometry<br>Sansing<br>Colometry<br>Sansing<br>Colometry<br>Sansing<br>Colometry<br>Sansing<br>Colometry<br>Sansing<br>Colometry<br>Sansing<br>Colometry<br>Sansing<br>Colometry<br>Sansing<br>Colometry<br>Color<br>Static Map<br>Color<br>Costmap<br>Color<br>Costmap<br>Costmap<br>Costmap<br>Costma<br>Costmap<br>Costma<br>Costma<br>Costmap<br>Costma<br>Costma<br>C |

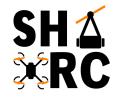

# Husky

| rostopic pub | /husky_velocity | _controller/cmd_vel | <pre>geometry_msgs/Twist</pre> | "linear: |
|--------------|-----------------|---------------------|--------------------------------|----------|
|--------------|-----------------|---------------------|--------------------------------|----------|

x: 0.5 y: 0.0 z: 0.0 angular: x: 0.0 y: 0.0 z: 0.0" -r 10

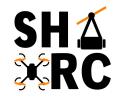

# Husky - rqt\_graph

#### \$ rosrun rqt\_graph rqt\_graph

|      |      |      |                            |          | user : python – K | Console |
|------|------|------|----------------------------|----------|-------------------|---------|
| File | Edit | View | Bookmarks                  | Settings | Help              |         |
|      |      |      | srun rqt_gr<br>t get ibus- |          |                   |         |

| 0      |                                                     | rqt_graph_RosGraph - rqt                                                                                           | $\odot \odot \otimes$ |
|--------|-----------------------------------------------------|----------------------------------------------------------------------------------------------------|-----------------------|
| Node   | Graph                                               |                                                                                                    | 00 - 0                |
| C      | Nodes only 🗸                                        |                                                                                                    |                       |
| Group: | ✓ Namespaces ✓ Actions Hide: ✓ Dead sinks ✓ Leaf to | opics 🗸 Debug 🗸 Unreachable 🛛 Highlight 🖌 Fit 🔍                                                                    |                       |
|        |                                                     |                                                                                                    |                       |
|        |                                                     |                                                                                                    |                       |
|        |                                                     |                                                                                                    |                       |
|        | base_controller_spawner                             |                                                                                                    |                       |
|        | base_controller_spawner                             |                                                                                                    |                       |
|        | /base_controller_spawner                            |                                                                                                    |                       |
|        |                                                     | robot_state_publisher ekf_lo                                                                                       | ocalization           |
|        | twist_marker_server                                 | twist_mux gazebo                                                                                                   | M                     |
|        | /twist man                                          | inker_server/cmd_vel //ioint_states //robot_state_publisher //f_static                                             |                       |
|        | /twist_marker_server /twist_man                     | /kter_server/cma_vei /twist_mux /nusky_velocity_controller/cma_vei /gazebo /husky_velocity_controller/odom /ekf_lo | ocalization           |
|        |                                                     | ///dsky_velocity_conditien/odditi                                                                                  |                       |

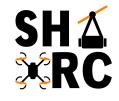

# Husky - rqt\_graph

- \$ rosrun tf view\_frames
- (Wait for the command to finish running)
- \$ evince frames.pdf

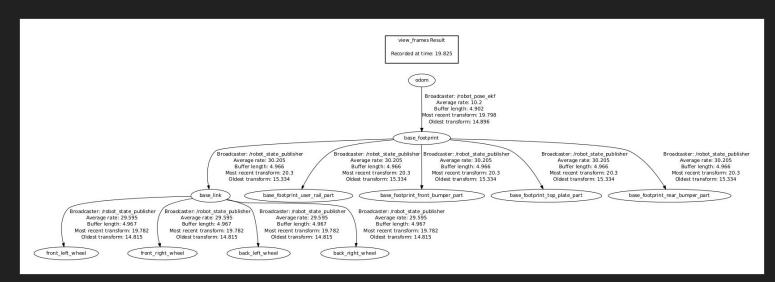

## **Basic SLAM**

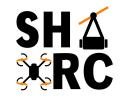

- SLAM Simultaneous Localization and Mapping
- Slam package preinstalled with ROS
- Run slam demo:
  - a. \$ rosrun gmapping slam\_gmapping
  - b. \$ Add map topic to rviz

## **NVIDIA Tech in Cars**

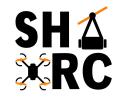

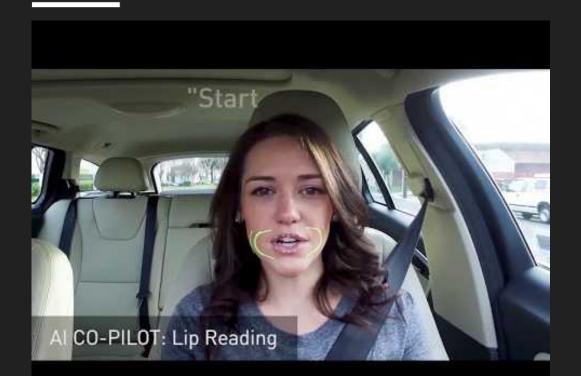

## **Extra ROS Notes**

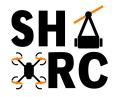

- Tutorials to follow:
  - <u>http://www.clearpathrobotics.com/assets/guides/ros/Intro%20to%20the%20Robot%20</u>
    <u>Operating%20System.html</u>
  - <u>https://www.cse.sc.edu/~jokane/agitr/</u>
    - Gentle intro to ros, is a full book to understand ROS, only really useful for those interested in working at home
    - How Paul learned ROS (would recommend)
- Questions about basic linux commands?
  - <u>http://www.clearpathrobotics.com/assets/guides/ros/Getting%20Started%20with%20U</u>
    <u>buntu.html</u>